## To pay with Credit Card:

When you login, open the menu under your name in the upper right hand corner. Select Billing, Transactions.

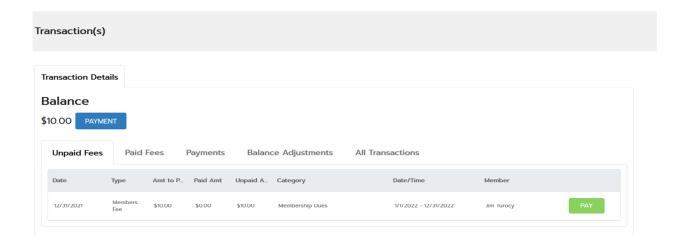

## Click on Pay

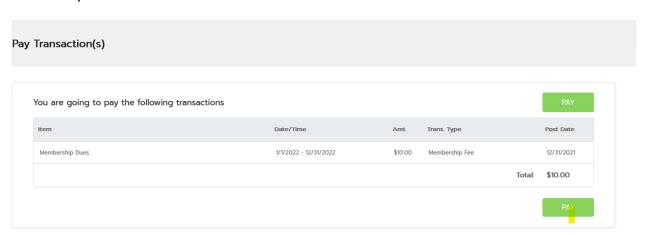

Then Click on Pay again

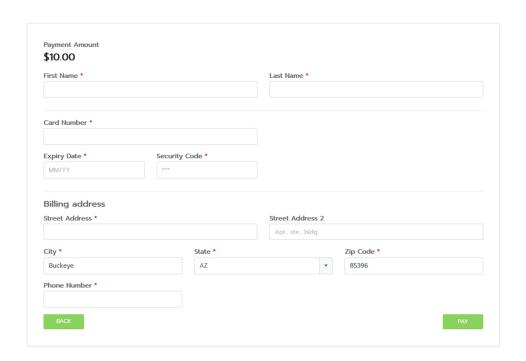

Fill in your credit card information and click Pay again! Complete your transaction.

If you want to pay with ACH, setup a Payment Profile first, using your US based bank information.